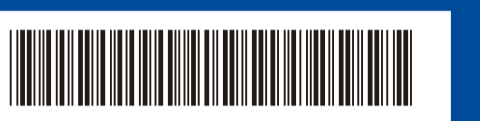

D0296N001-00 UK Versioon

## Kiirjuhend

**DCP-L5510DW / MFC-L5710DN / MFC-L5715DN / MFC-L5710DW / MFC-L6710DW / MFC-L6910DN / MFC-L6915DN / MFC-EX910**

0

Lugege kõigepealt *Ohutusjuhendit* ning seejärel korrektseks paigaldamiseks *Kiirjuhendit*. Kõiki mudeleid

pole igas riigis saadaval.

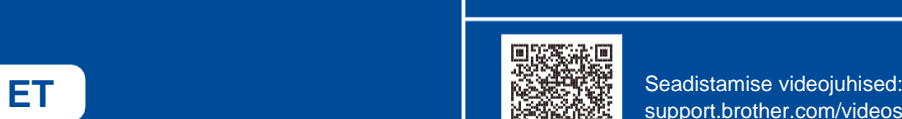

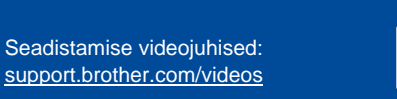

Uusimad juhendid on saadaval Brotheri tehnikatoe saidil: [support.brother.com/manuals](https://support.brother.com/manuals).

brother

Esikülg

## Pakkige seade lahti ja kontrollige komponente **MÄRKUS:** • Karbis olevad komponendid võivad olenevalt riigist erineda. • Ühendusliideste saadavus võib sõltuvalt mudelist erineda. Vajadusel peate ostma sobiva liidesekaabli. **Toitejuhe** Fran **• USB kaabel** Soovitame kasutada USB 2.0 kaablit (tüüp A/B), mis ei ole pikem kui 2 meetrit. **Toonerikassettide ja • Võrgukaabel trumliüksuste koostud USB pesa kate** Kasutage 5. kategooria (või kõrgema kategooria) keerdpaarkaablit. (Paigaldatud seadmesse) (sõltuvalt mudelist) • Selles *Kiirjuhendis* toodud ekraanipildid ning joonised kirjeldavad mudelit MFC-L6915DN. • Brotheri eesmärk on vähendada jäätmeid ja säästa nii toorainet kui ka nende tootmiseks vajalikku energiat. **Kiirjuhend Toote ohutusjuhised** Lugege meie keskkonnaprogrammist lähemalt veebilehelt [www.brotherearth.com.](https://www.brotherearth.com/) 1 Eemaldage pakkematerjalid ning paigaldage toonerikassett ja trumlikoost. Visake silikageeli pakend ära. Eemaldage oranž osa. 2 Laadige paber paberisahtlisse Ärge seda märki ületage. Reguleerige paberijuhikuid Ühendage toitejuhe ja lülitage seade sisse. Valige sobiv riik/keel (ainult 43 esialgsel seadistusel)  $\Box$ Pärast seadme sisselülitamist peate **MÄRKUS:** vajadusel seadistama sobiva riigi või Enne toitejuhtme ühendamist keele (olenevalt seadmest). leidke seerianumbri silt masina Järgige vajadusel tagaküljelt või küljelt. Salvestage ekraanile ilmuvaid see number registreerimiseks ja juhiseid. garantiiremondi teostamiseks.

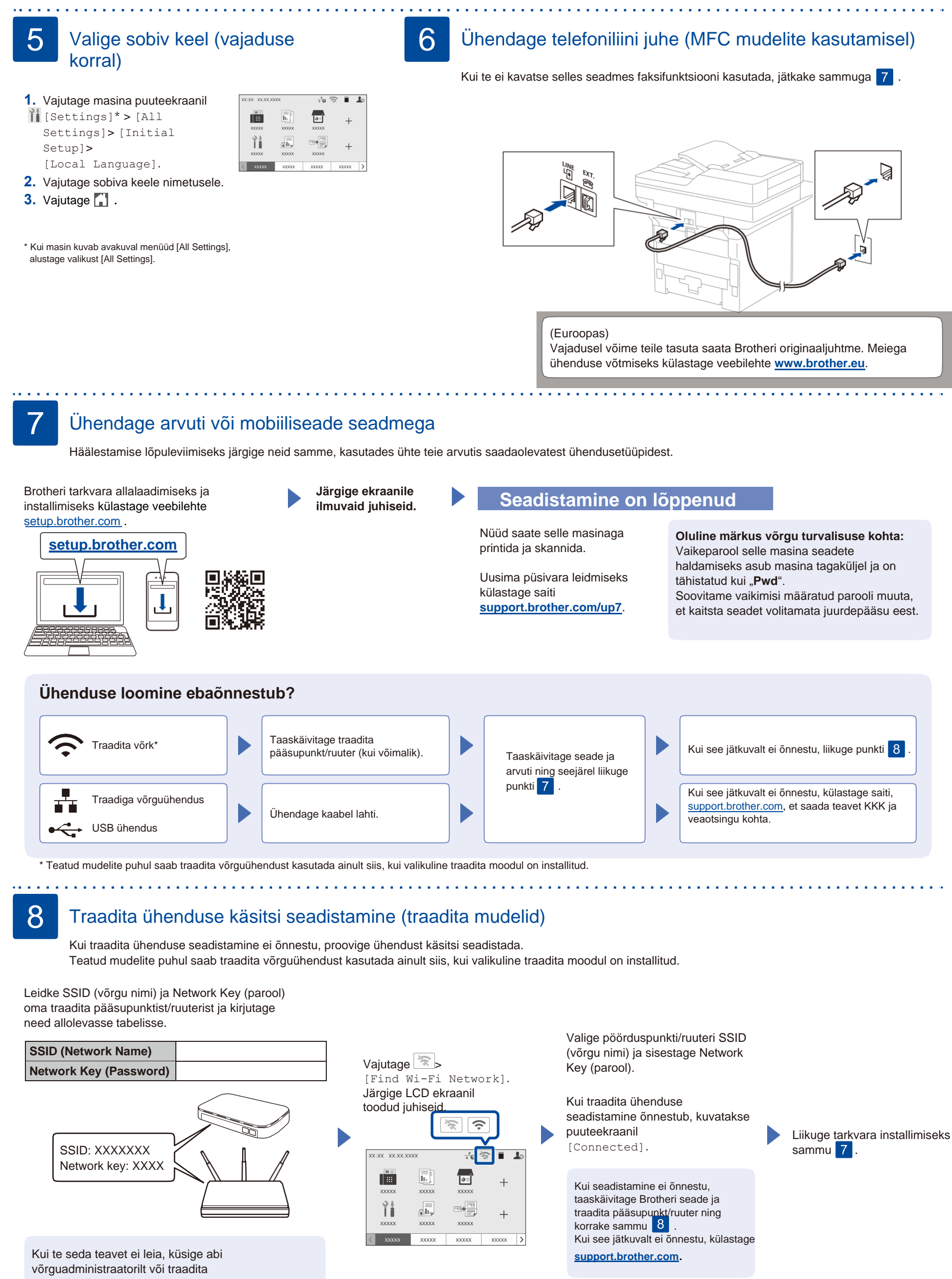

pääsupunkti/ruuteri tootjalt.